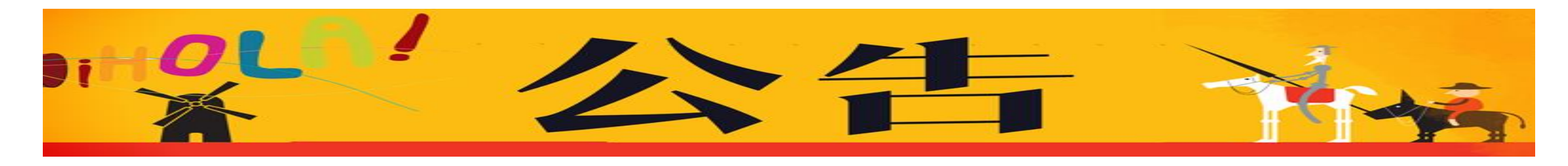

**104** 學年度第二學期西文系課務**/**學務重要日程公告

依本校規定,課程之加、退選以網 路操作為主。

情形:無法自行在網路上 面加、退選之必修課。 **(**例如: 上已無餘額或網路上鎖定 為拒退但因衝堂需退選**)**。

學看課表掌握授課教師到 校時間。

青形:日間部選進修部課

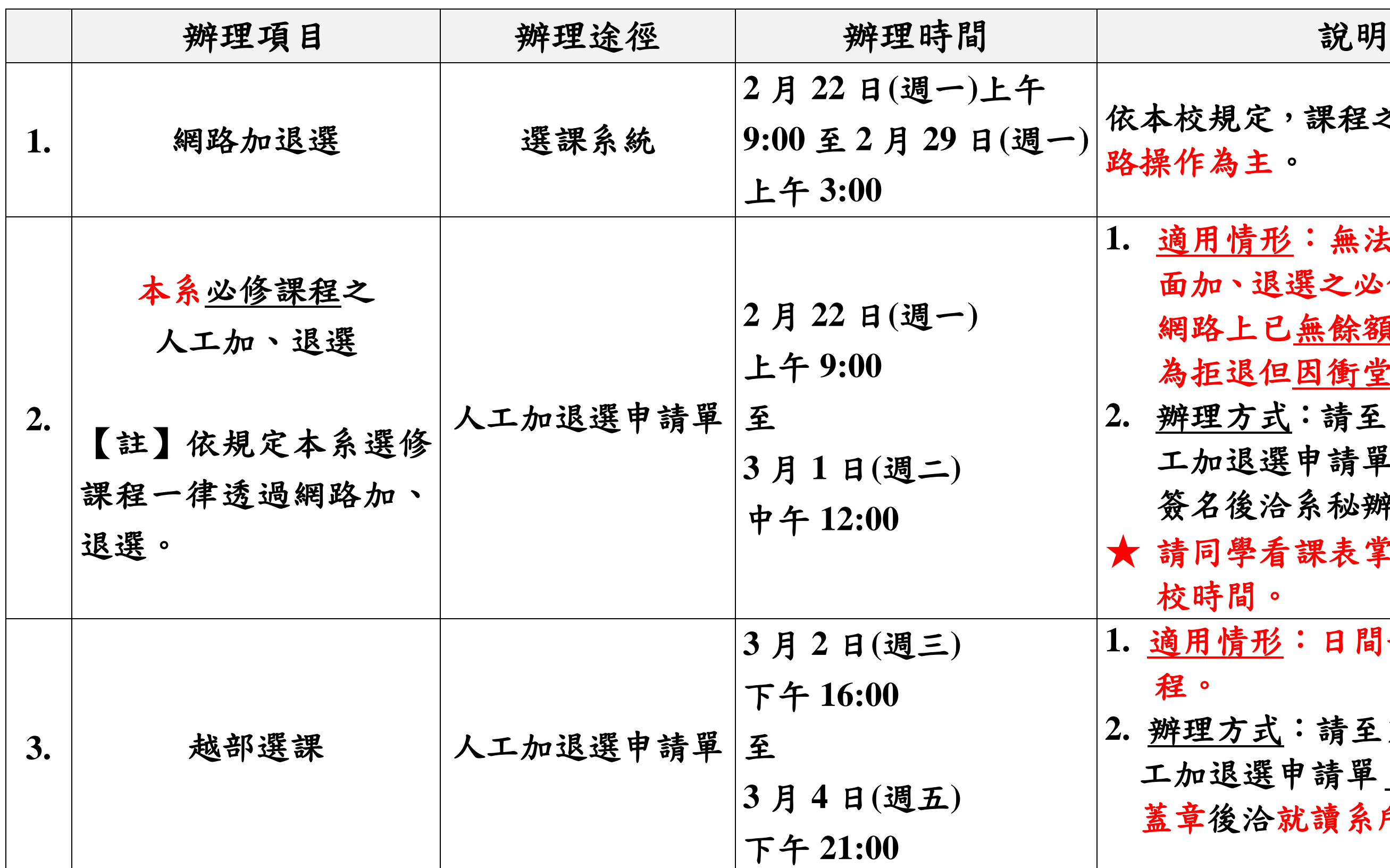

**2.** 辦理方式:請至系辦領取 「人 退選申請單」,經授課老師 簽名後洽系秘辦理。

**2.** 辦理方式:請至系辦領取 「人 工加退選申請單」,經開課單位 蓋章後洽就讀系所系秘辦理。

情形:截至加退選時程結 經證實已完成辦理之選課 有誤,需辦理錯誤更正者。 **2.** 辦理方式:**(1)**請至系辦領取 「人工加退選申請單」**+ (2)**檢 次已完成辦理選課之證明 **+ (3)**經開課單位蓋章後洽就讀 系所系秘辦理。

情形:選讀學分超過 32 學分上限,欲申請超修者。

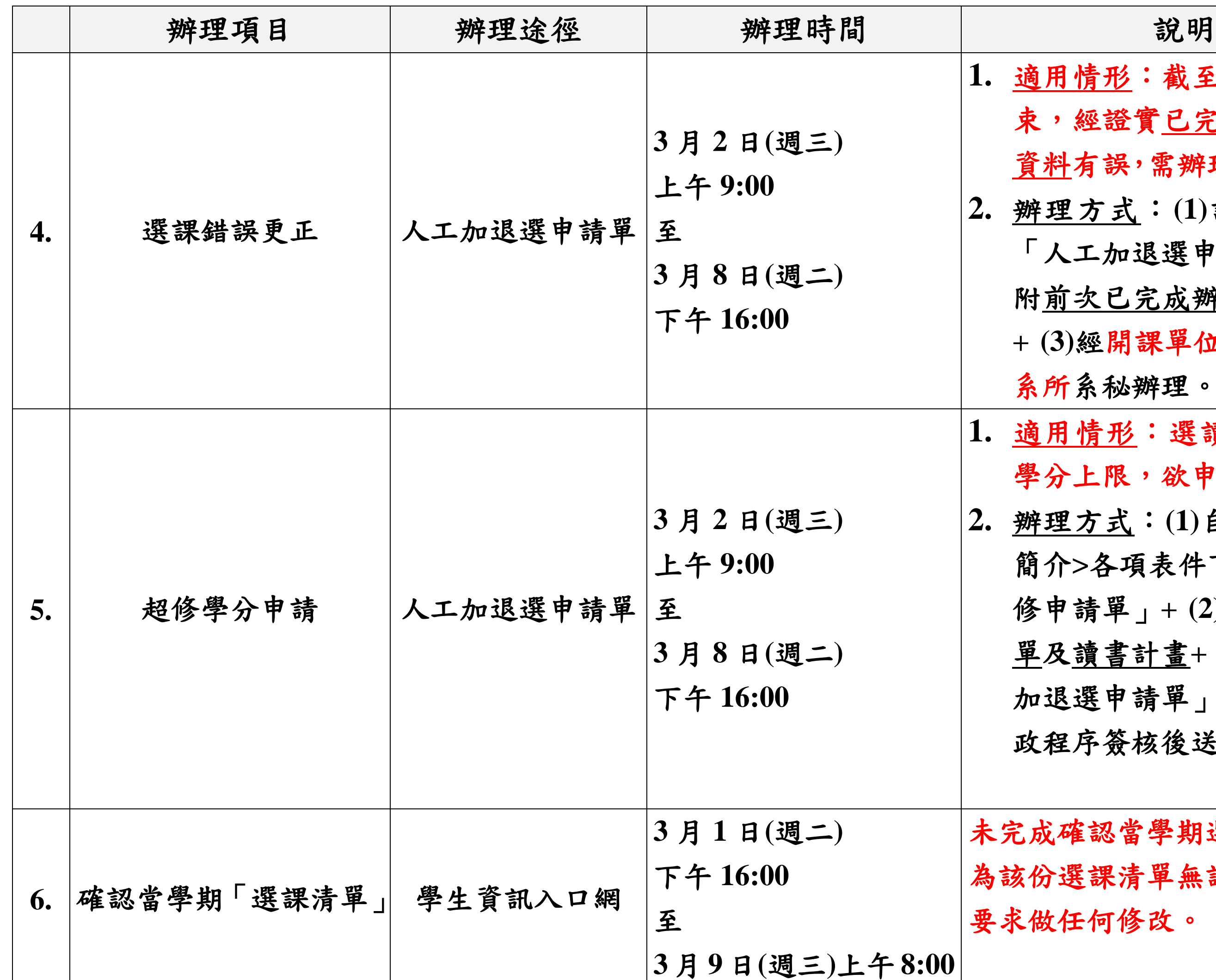

未完成確認當學期選課清單者,視 呈課清單無誤,之後不得再 E何修改。

**2.** 辦理方式:**(1)**自系網頁**>**系所 簡介**>**各項表件下載 「學生超 修申請單」**+ (2)**檢附歷年成績 單及讀書計畫**+ (3)**填寫「人工 加退選申請單」**+ (4)**經相關行 政程序簽核後送教務處。

情形:大四或延修生於網 退選結束後,仍缺少「通 識涵養」學分,且不足 **6** 學分 有延畢之虞者。

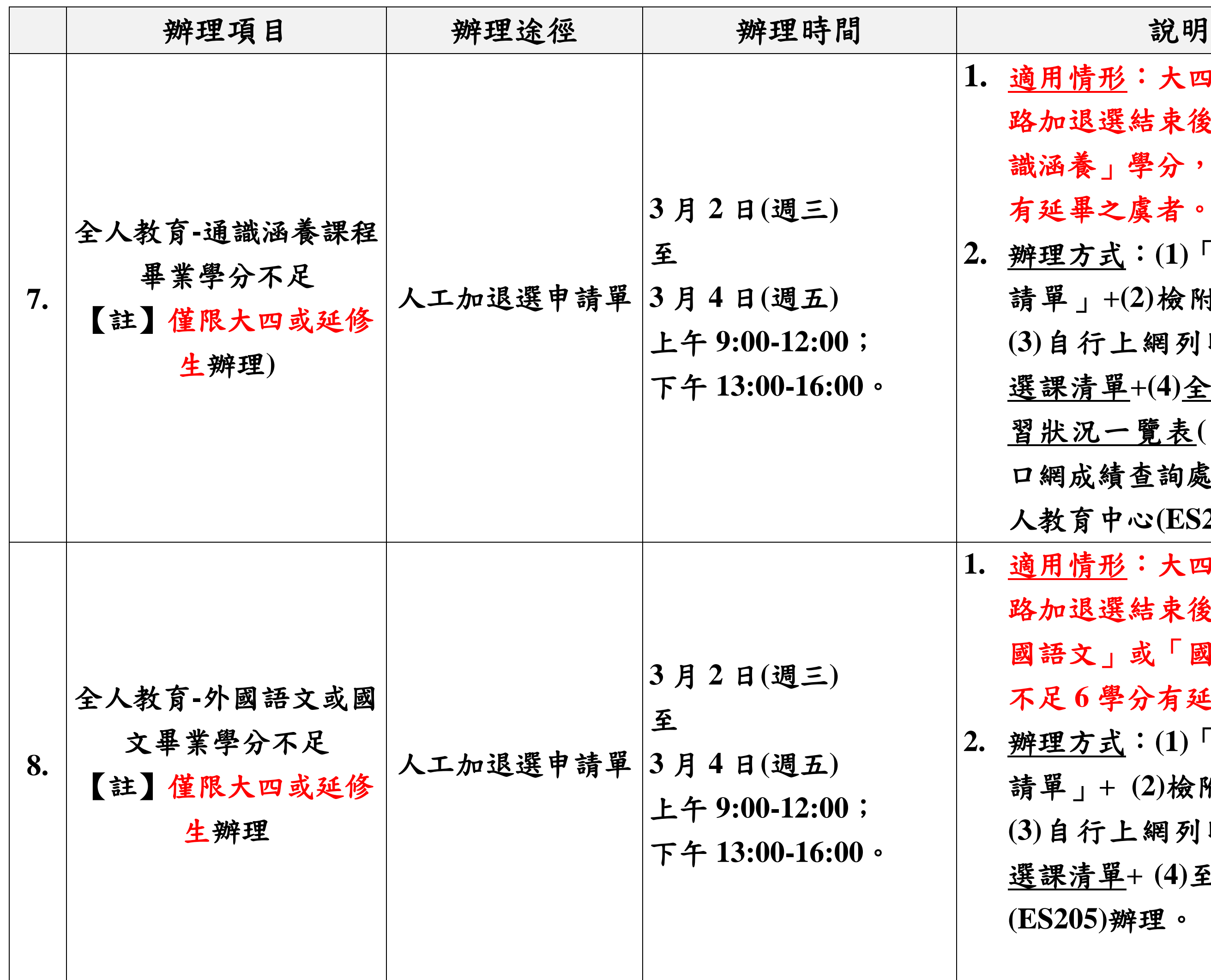

**2.** 辦理方式:**(1)**「人工加退選申 請單」**+(2)**檢附歷年成績單**+ (3)**自行上網列印之加退選後 選課清單**+(4)**全人通識課程修 習狀況一覽表**(**自學生資訊入 口網成績查詢處下載**)+(5)**至全 人教育中心**(ES205)**辦理。

情形:大四或延修生於網 退選結束後,仍缺少「外 文」或「國文」學分,且 不足 **6** 學分有延畢之虞者。 **2.** 辦理方式:**(1)**「人工加退選申 請單」**+ (2)**檢附歷年成績單**+ (3)**自行上網列印之加退選後 選課清單**+ (4)**至全人教育中心

**(ES205)**辦理。

**1.** 適用情形:加退選截止後,因 特殊狀況無法繼續修讀課程

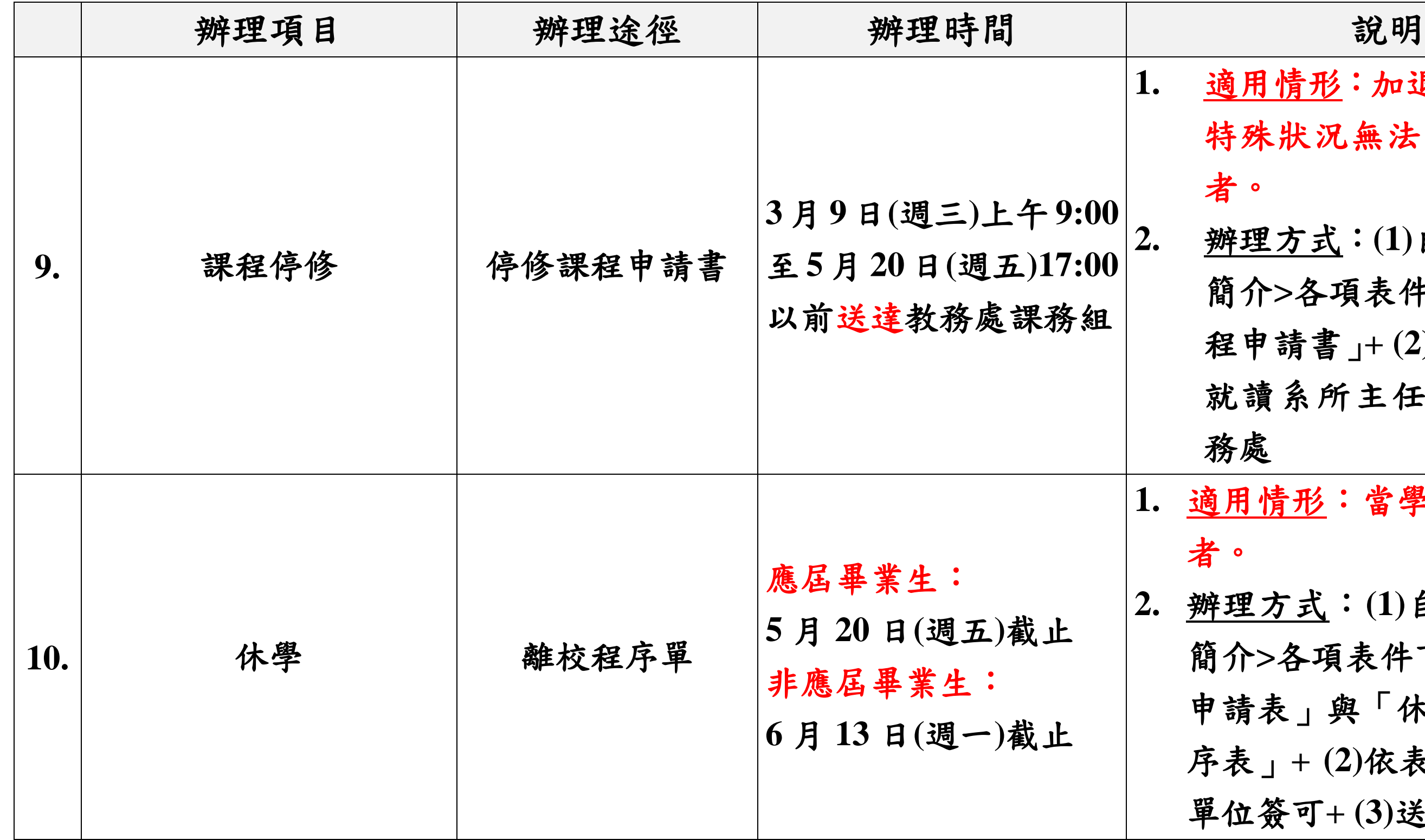

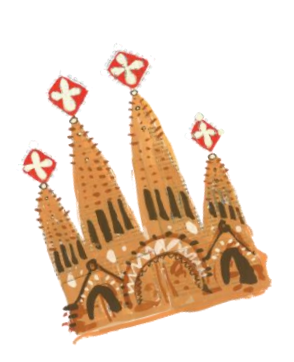

**2.** 辦理方式:**(1)**自系網頁**>**系所 簡介**>**各項表件下載「停修課 程申請書」**+ (2)**經任課教師與 就讀系所主任簽可**+(3)**送教

情形:當學期需辦理休學

**2.** 辦理方式:**(1)**自系網頁**>**系所 簡介**>**各項表件下載「休學離校 表」與「休學輔導紀錄程 序表」**+ (2)**依表單程序經相關 單位簽可**+ (3)**送教務處註冊組

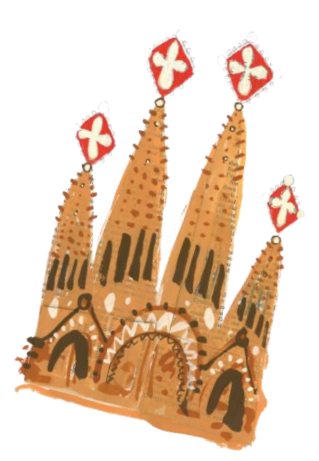